# **TRÁMITES Sociedad Limitada Nueva Empresa (S.L.N.E.)**

## **1.-TRAMITACIÓN PRESENCIAL**

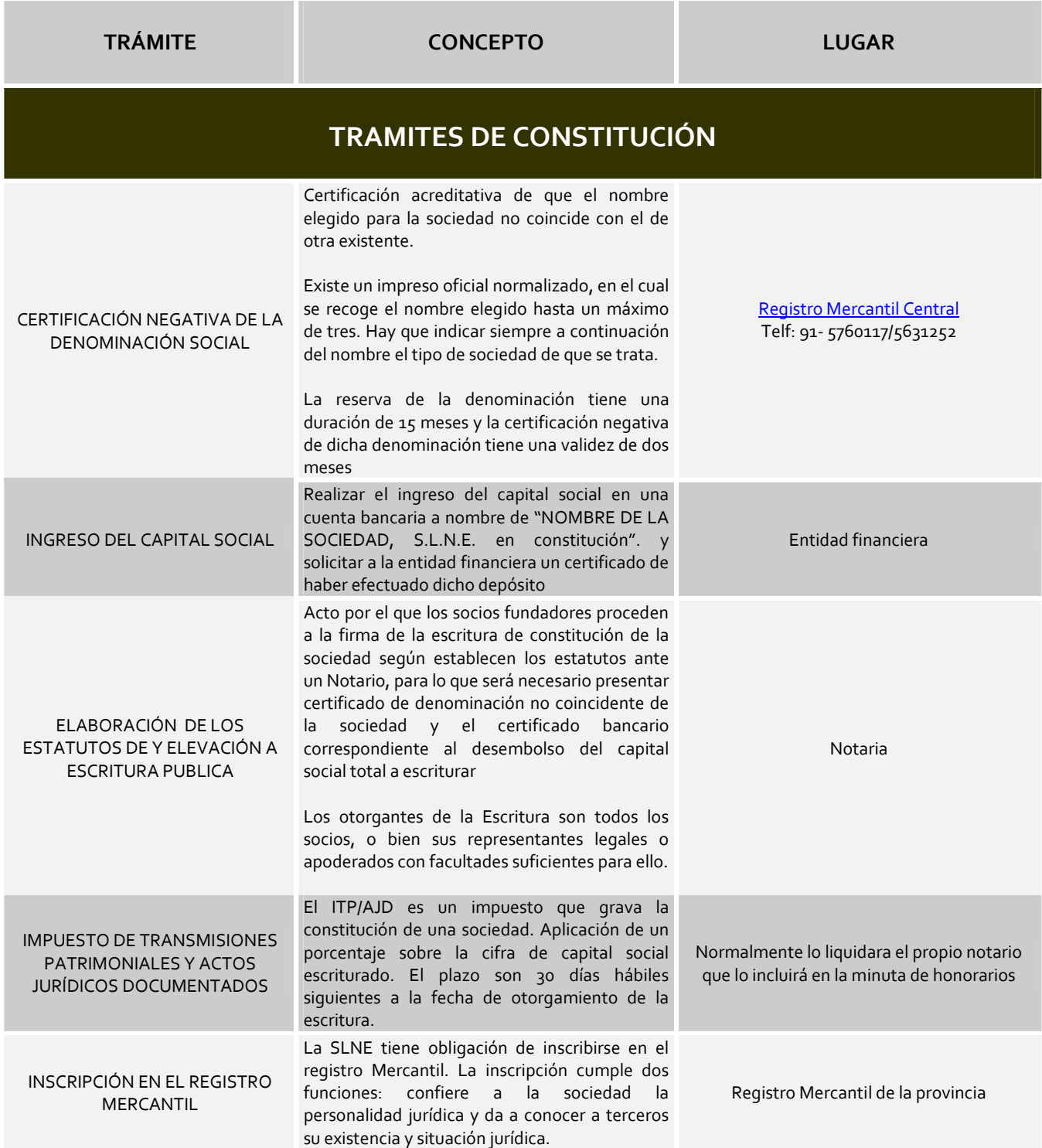

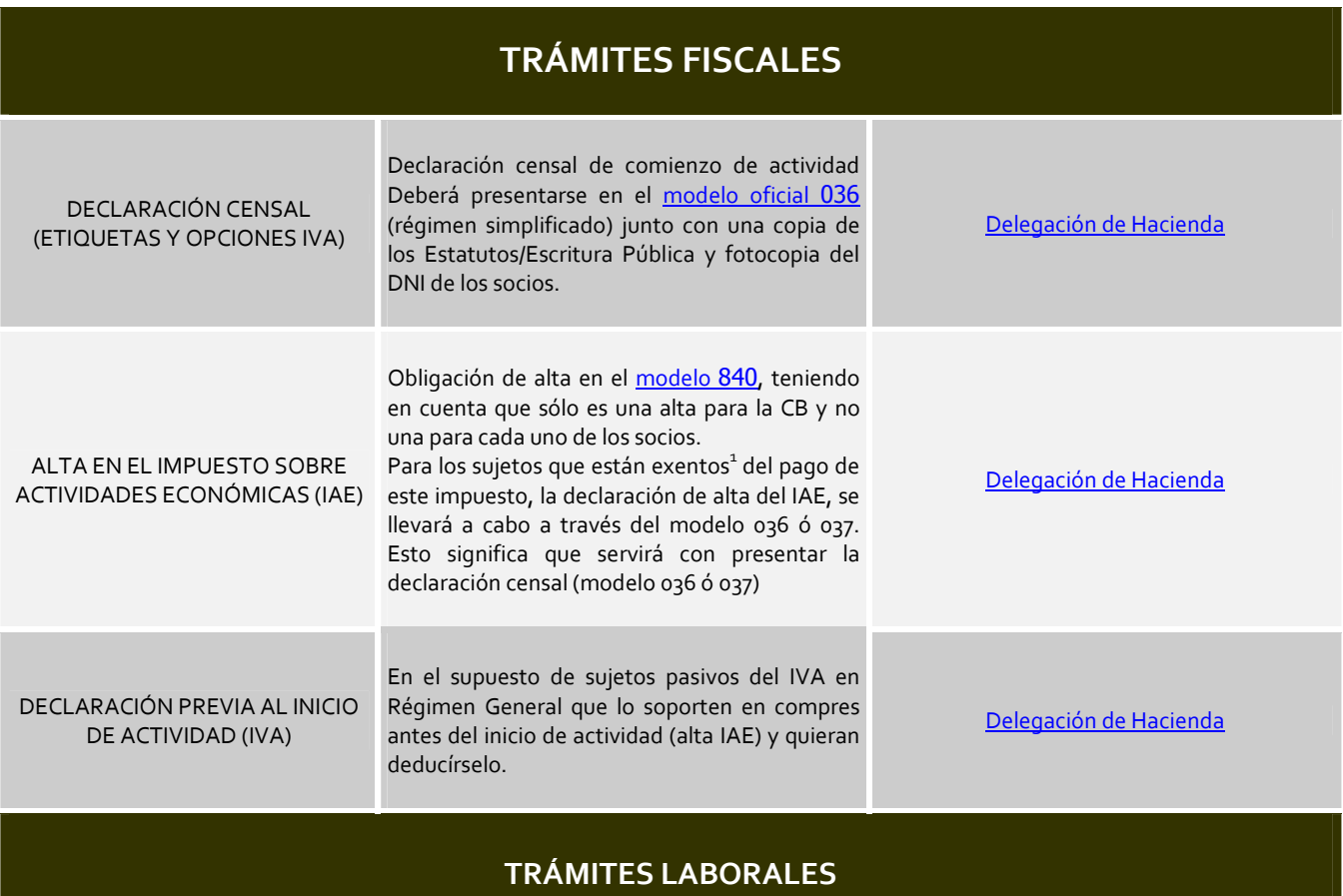

## **Sociedad Limitada Nueva Empresa sin trabajadores**

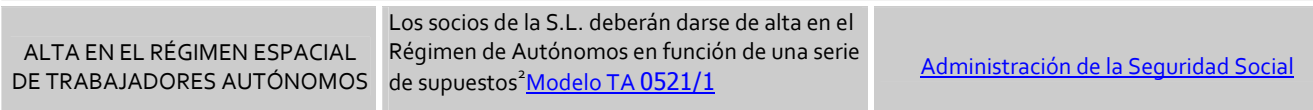

## **Sociedad Limitada Nueva Empresa con trabajadores**

1 *En la actualidad están exentos del pago de este impuesto, entre otros, los siguientes:* 

-

• *Los sujetos pasivos que inicien el ejercicio de su actividad en territorio español, durante los dos primeros períodos impositivos de este impuesto en que se desarrolle la misma* 

*Se presumirá, salvo prueba en contrario, que el trabajador posee el control efectivo de la sociedad cuando concurran algunas de las siguientes circunstancias:* 

- *Que, al menos la mitad del capital de la sociedad para la que preste sus servicios esté distribuido entre socios, con los que conviva, y a quienes se encuentre unido por vínculo conyugal o de parentesco por consanguinidad, afinidad o adopción, hasta el segundo grado.*
- *Que su participación en el capital social sea igual o superior a la tercera parte del mismo.*
- *Que su participación en el capital social sea igual o superior a la cuarta parte del mismo, si tiene atribuidas funciones de dirección y gerencia de la sociedad.*

<sup>•</sup> *Las personas físicas.* 

<sup>•</sup> *Las sociedades civiles y sociedades mercantiles, que tengan un importe neto de la cifra de negocios inferior a 1.000.000 de euros.* 

<sup>•</sup> 2 *Quienes ejerzan funciones de dirección y gerencia que conlleva el desempeño del cargo de consejero o administrador, o presten otros servicios para una sociedad mercantil capitalista, a título lucrativo y de forma habitual, personal y directa, siempre que posean el control efectivo, directo o indirecto, de aquélla. Se entenderá, en todo caso que se produce tal circunstancia, cuando las acciones o participaciones del trabajador supongan, al menos, la mitad del capital social.* 

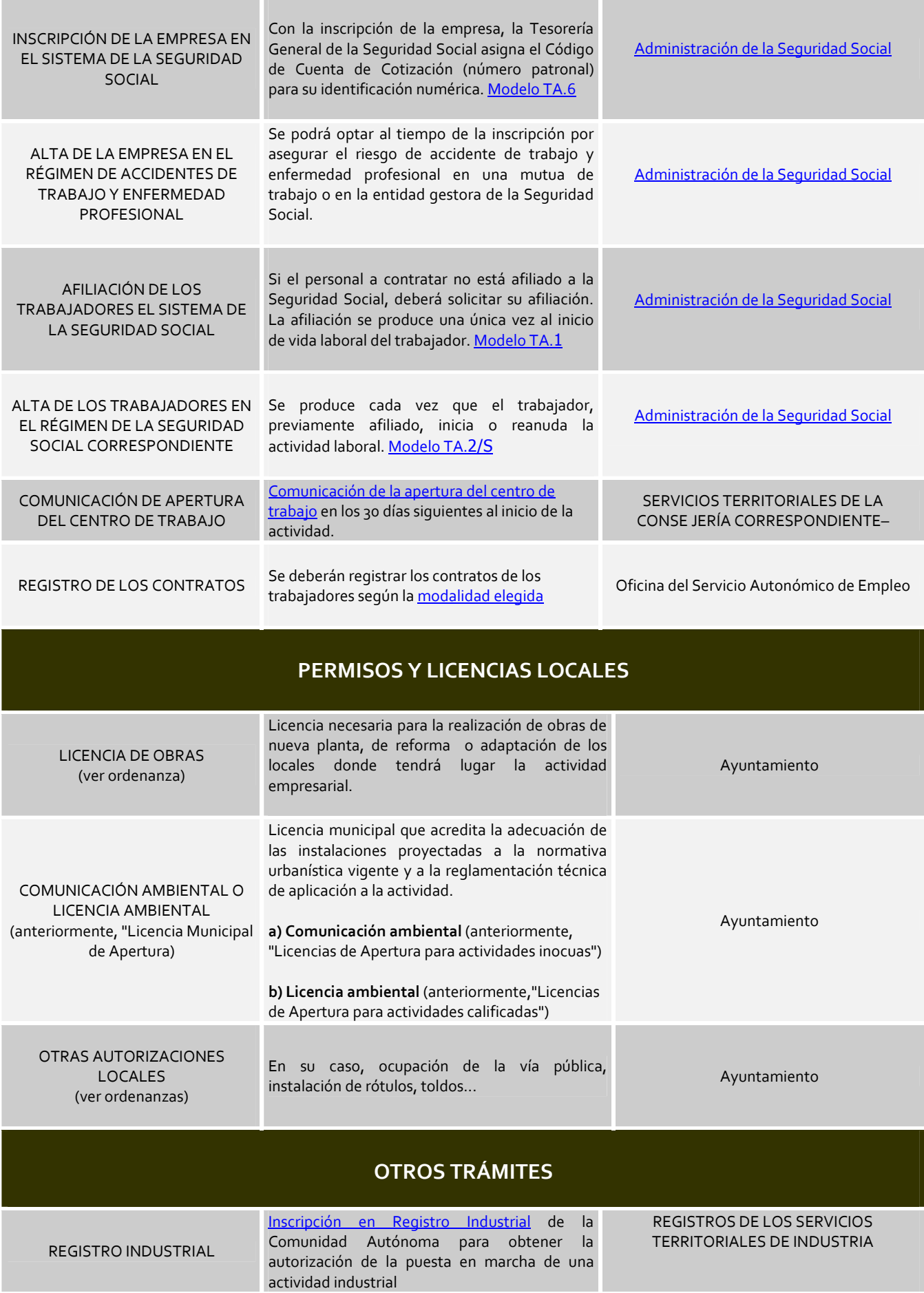

INSCRIPCIÓN DE PATENTES, MODELOS, DISEÑOS INDUSTRIALES, RÓTULOS O NOMBRES COMERCIALES.

## **2.-TRAMITACIÓN TELEMÁTICA (POR INTERNET)**

### **PASOS A SEGUIR**

#### **Paso 01 - Cumplimentación del Documento Único Electrónico (DUE**

Una vez que el emprendedor ha sido informado de cómo poner en marcha su iniciativa empresarial y si decide constituir su sociedad de manera telemática, el primer paso es la cumplimentación del DUE con todos los datos necesarios para la tramitación. Para ello, el emprendedor deberá suministrar la información necesaria, en el caso de que no se inicie el DUE de forma personal desde cualquier ordenador con acceso a Internet, para que el técnico del PAIT cumplimente el DUE aportando la documentación que se le exija. La cumplimentación del DUE se realizará con el Programa de Ayuda a la Cumplimentación del DUE (PACDUE).

Entre las funcionalidades del DUE se incluyen la incorporación de la denominación social (1) y la elección de la cita con la Notaría elegido para el otorgamiento de la escritura pública de constitución de la sociedad. Igualmente, el emprendedor puede realizar la reserva del dominio de Internet de su nueva empresa, trámite que se lleva a cabo con Red.es. Además, el emprendedor podrá optar por un paquete de servicios de presencia en Internet bajo el dominio que acaba de reservar. Este paquete de servicios consiste básicamente en una página web y una serie de cuentas de correo electrónico. Asimismo, el nuevo emprendedor deberá elegir la forma de pago o el aplazamiento del Impuesto de Transmisiones Patrimoniales y Actos Jurídicos Documentados en su modalidad de Operaciones Societarias (ITP/AJD).

La cita con la Notaría se obtiene de forma inmediata mediante una comunicación en tiempo real con el sistema de la Agenda Notarial, obteniéndose los datos de la Notaría y la fecha y hora de la cita, los cuales se reflejarán en el DUE.

Una vez enviado el DUE al STT-CIRCE, la próxima visita del emprendedor será a la Notaría para el otorgamiento de la escritura de constitución.

El Documento Único Electrónico una vez cumplimentado, inicia la tramitación telemática. A partir de este momento, el sistema de tramitación telemática (STT-CIRCE) envía a cada organismo interviniente en el proceso vía Internet, la parte del DUE que le corresponde para realizar el trámite de su competencia, dándose los pasos que a continuación se detallan.

#### **Paso 02 - Reserva de la Denominación Social**

El STT-CIRCE solicita la reserva de la Denominación Social al Registro Mercantil Central (RMC). El RMC en respuesta a dicha solicitud, envía al STT-CIRCE, la Certificación de la Denominación Social y la factura de la misma. Hay que señalar aquí, que en la modalidad de tramitación presencial (no telemática) el trámite de reserva de la Denominación Social se realiza siempre telemáticamente a través del Portal CIRCE (www.circe.es) mediante una conexión online al Registro Mercantil Central (RMC).

En el caso de la SRL, en el PAIT, en el caso de que no se inicie el DUE de forma personal desde cualquier ordenador con acceso a internet, se hará constar la denominación social reservada con arreglo a lo establecido en los artículos 410 y 412 del Reglamento del Registro Mercantil. En el caso de haber obtenido telemáticamente la certificación de la denominación social, a través del procedimiento previsto en el artículo 140.4 de la Ley 2/1995, de 23 de marzo, de Sociedades de Responsabilidad Limitada, modificado por la Ley 24/2005, de 18 de noviembre, de reformas para el impulso de la productividad, la Notaría que obtuvo dicha certificación remitirá ésta telemáticamente y con su firma electrónica al PAIT ante el que el interesado deba iniciar los trámites de constitución de la sociedad.

#### **Paso 03 - Otorgamiento de la Escritura de constitución**

El STT-CIRCE envía los datos del DUE firmados electrónicamente, la certificación de la denominación social y su factura a la Notaría El emprendedor acude a la Notaría, según la cita concertada, aportando el certificado de desembolso del capital social (si es una SRL el certificado de la denominación social si la ha obtenido directamente del RMC) y se procede al otorgamiento de la escritura pública de la sociedad.

#### **Paso 04 – Solicitud del NIF provisional**

La Notaría envía, a través del STT-CIRCE, la escritura a la Administración Tributaria solicitando el NIF provisional. Cuando la Administración Tributaria recibe la escritura y la petición de la Notaría firmada electrónicamente, procesa la información y envía el NIF provisional al STT-CIRCE. En este mismo punto se realiza el envío de la Declaración Censal a la Administración Tributaria competente.

#### **Paso 05 - Liquidación del Impuesto de Transmisiones Patrimoniales y Actos Jurídicos Documentados**

De acuerdo con la opción que haya elegido el emprendedor se realiza la petición liquidación del Impuesto de Transmisiones Patrimoniales y Actos Jurídicos Documentados ante la Comunidad Autónoma competente en la gestión de dicho Impuesto siendo obligatorio conceder el aplazamiento si así lo solicita el interesado. La Comunidad Autónoma envía al STT-CIRCE, el certificado del pago o de aplazamiento firmado electrónicamente.

#### **Paso 06 – Inscripción en el RMP**

Con el NIF asignado y el pago o aplazamiento del ITP/AJD realizado, el STT-CIRCE remite al Registro Mercantil Provincial (RMP) correspondiente el certificado de la Denominación Social y el certificado del pago o aplazamiento del ITP/AJD. (El envío de la copia simple de la escritura al STT-CIRCE fue realizado por la Notaría en el Paso 3). El Registrador Mercantil correspondiente comprueba los datos de la escritura, realiza la calificación de la misma, efectúa, si procede, la inscripción y devuelve los datos de la resolución de inscripción firmados electrónicamente al STT-CIRCE, los cuales se reenvían a la Notaría.

#### **Paso 07 - Trámites en la Seguridad Social**

Los trámites de Seguridad Social se ponen en marcha a través del STT-CIRCE una vez que en la Notaría se otorga la escritura y se recibe el NIF provisional de la Administración Tributaria. El DUE se envía a la Tesorería General de la Seguridad Social o al Instituto Social de la Marina (TGSS/ISM), para generar los Códigos de Cuenta de Cotización, afiliar en su caso y dar de alta a los socios y a los trabajadores de la empresa, si los hubiere. La TGSS/ISM devuelve al STT-CIRCE los Códigos de Cuenta de Cotización; si procede, los Números de Afiliación de socios y trabajadores y, por último, dará de alta a los mismos. Hay que señalar, que el PACDUE, mencionado en el Paso 1, realiza un pre-encuadramiento en el Régimen de Seguridad Social correspondiente en función de los datos introducidos en el DUE facilitando considerablemente la realización de los trámites que competen a la Tesorería General de la Seguridad Social y al Instituto Social de la Marina (TGSS/ISM).

#### **Paso 08 – Expedición de la Escritura inscrita**

La Notaría recibe la información del Registro Mercantil Provincial e incorpora a la matriz de la escritura los datos de la resolución de inscripción registral remitidos por el RMP correspondiente

#### **Paso 09 – Solicitud del NIF definitivo de la sociedad**

La Notaría solicita el NIF definitivo, para lo cual enviará la copia autorizada de la Escritura. Esta solicitud es enviada a la Administración Tributaria a través del STT-CIRCE. La confirmación del NIF definitivo será remitida al CIRCE mediante un acuse simple de recibo. La recepción de este acuse de recibo finaliza el proceso de creación de la Nueva Empresa. La sociedad será notificada por parte de la Administración Tributaria que además remitirá su NIF definitivo al domicilio fiscal de la sociedad.

#### **Paso 10 – Inscripción de ficheros de carácter personal en la Agencia Española de protección de datos**

Se inscriben en la Agencia de Protección de datos los ficheros de datos de carácter personal que el emprendedor haya notificado dentro del formulario del DUE destinado a tal efecto. Esta notificación de ficheros es optativa dentro del DUE. Por ley, todo emprendedor está obligado a notificar a la Agencia Española de Protección de datos la posesión de ficheros con datos de carácter personal de empleados, proveedores, etc., que vaya a tener dentro de la empresa. Está notificación a la Agencia podrá efectuarla gracias a la cumplimentación de los apartados específicos en el DUE o bien directamente a través de la propia Agencia Española de protección de datos.

#### **DOCUMENTACIÓN**

- Original y fotocopia del DNI de todos los socios y trabajadores si los hubiere.
- Original y fotocopia de la Tarjeta de la Seguridad Social de todos los socios y trabajadores, u otro documento que acredite el número de afiliación a la Seguridad social

#### **OTROS DATOS A TENER EN CUENTA**

- Epígrafe AE (Actividades Económicas).
- Datos del domicilio de la empresa y de la actividad empresarial (incluido: metros cuadrados del lugar de la actividad, código postal y teléfono).
- Porcentajes de participación en el capital social y, en su caso, indicación de la condición de administradores. Para adscripción al Régimen Especial de Trabajadores Autónomos: base de cotización elegida y Mutua de AT-EP
- Número de cuenta bancaria para la domiciliación del ITP-AJD (Impuesto de Transmisiones Patrimoniales y Actos Jurídicos Documentados) en caso de aplazamiento y para el pago al RMP (Registro Mercantil Provincial)
- Tarjeta bancaria para realizar el pago de la certificación del RMC y del RMP en el caso de elegir este tipo de sistema de pago